# 2022

Manual del Usuario Tablero de Control QlikSense: Engordes a Corral

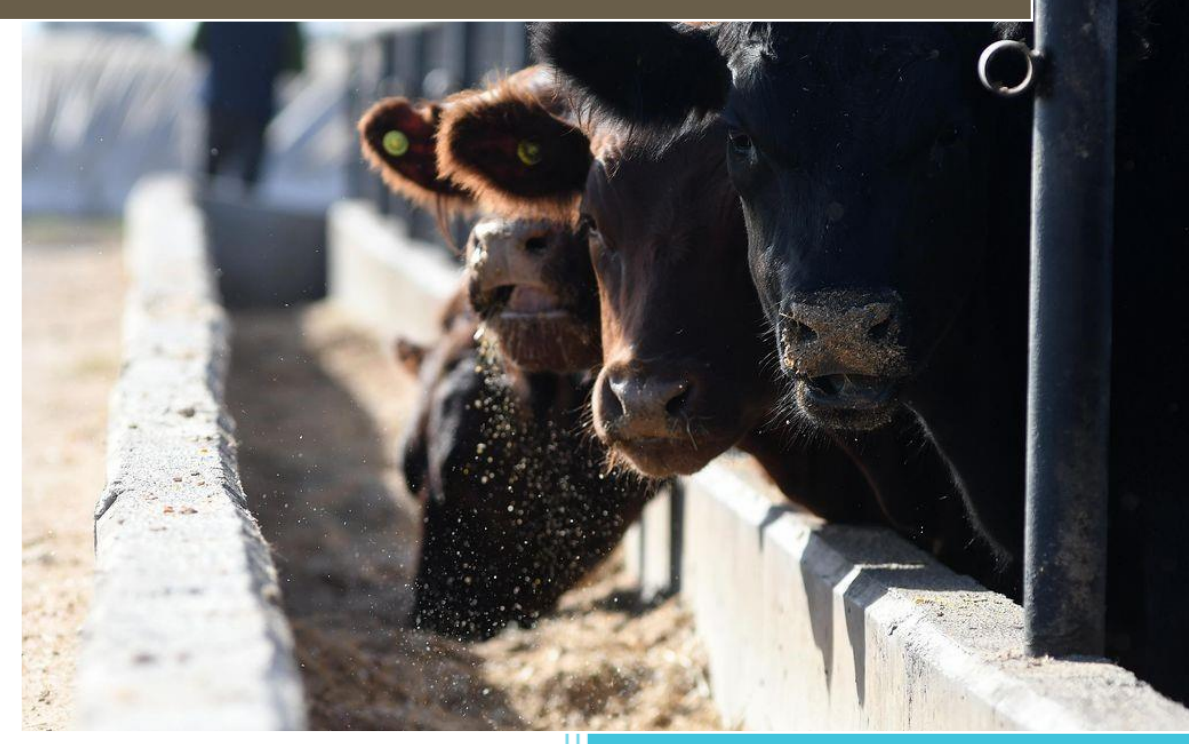

Dirección de Ejecución Sanitaria y Control de Gestión **SENASA** 28/07/2022

# OCHORODO DIR. DE EJECUCIÓN SANITARIA Y CONTROL DE GESTIÓN I DINSA

# **CONTENIDO**

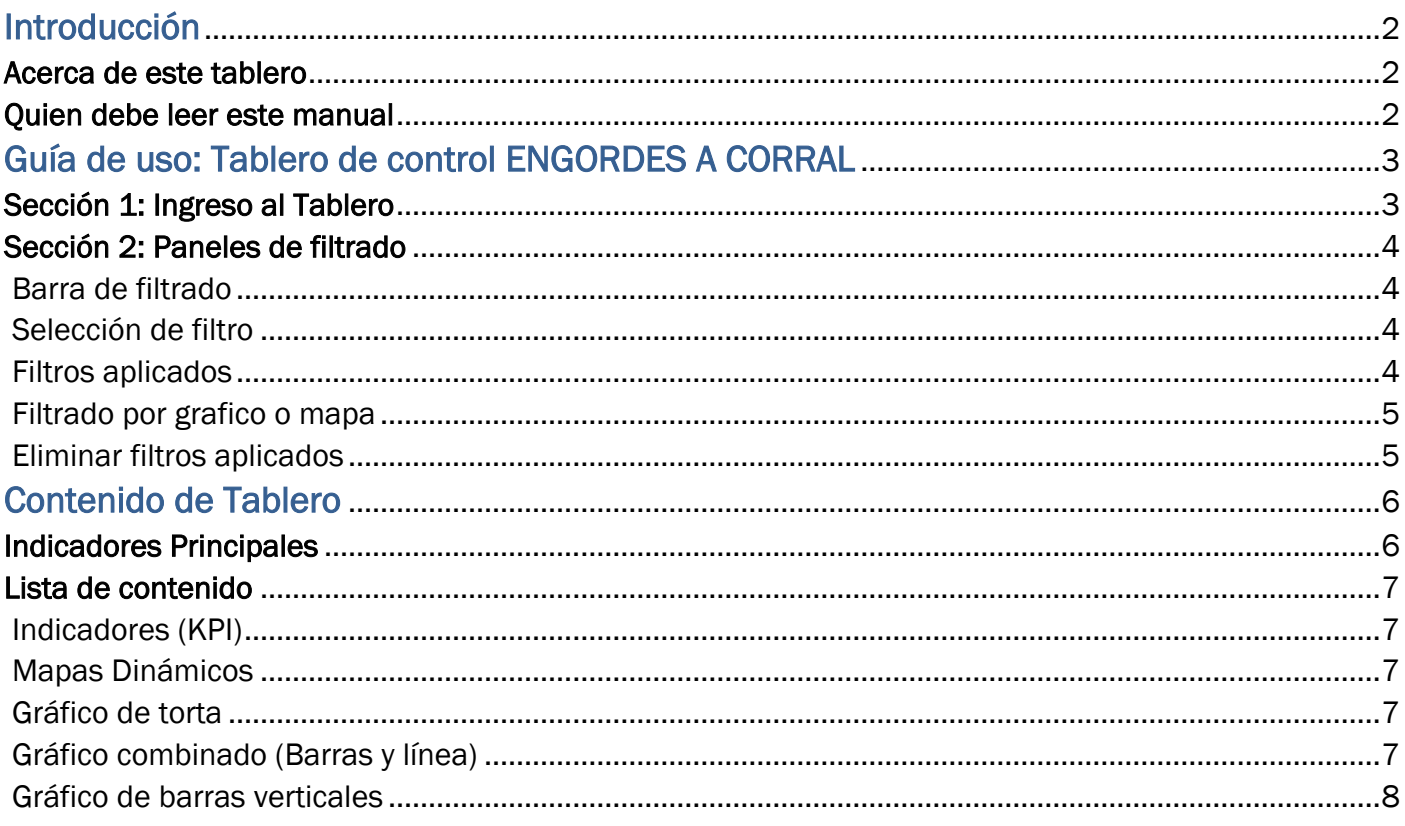

# INTRODUCCIÓN

# Acerca de este tablero.

TABLERO DE CONTROL: ENGORDES A CORRAL proporciona al usuario un análisis descriptivo y simplificado sobre las características consideradas de "mayor relevancia" acerca de los Establecimientos Bovinos de Engorde a Corral tomando como base los datos del Sistema Integrado de Gestión de Sanidad Animal (SIGSA).

## Quién debe leer este manual

Este manual está dirigido para aquellos usuarios interesados y/o relacionados con la industria ganadera del territorio argentino.

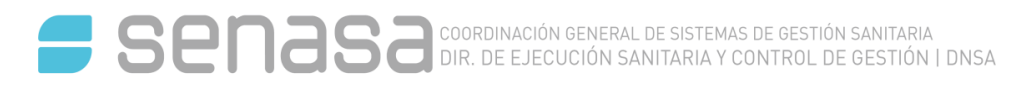

# Guía de uso: Tablero de control ENGORDES A CORRAL

Bienvenidos a la guía para el uso del tablero de control de existencias en establecimientos de engordes a corral elaborado por la Dirección de Ejecución Sanitaria y Control de Gestión perteneciente a la Dirección Nacional de Sanidad Animal de SENASA.

## Sección 1: Ingreso al tablero

El tablero se encuentra alojado en el repositorio público de tableros de control de SENASA, al cual se accede mediante el siguiente enlace: https://qliksensebycores.senasa.gob.ar/hub

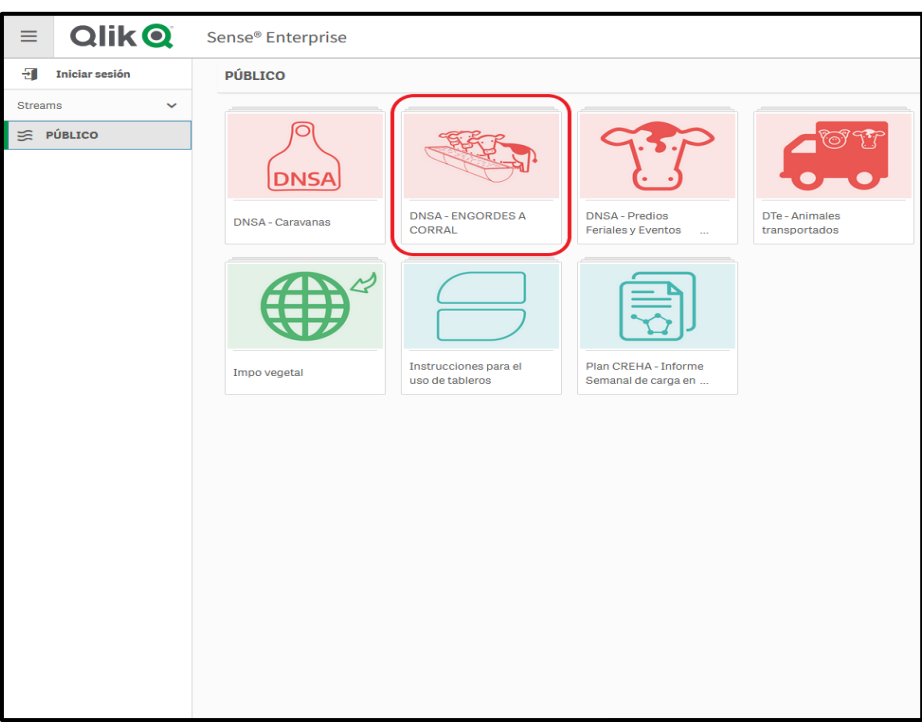

HUB DE TABLEROS DE SENASA

Podrá seleccionar el tablero de engordes a corral y así ingresar a las diferentes hojas que lo componen.

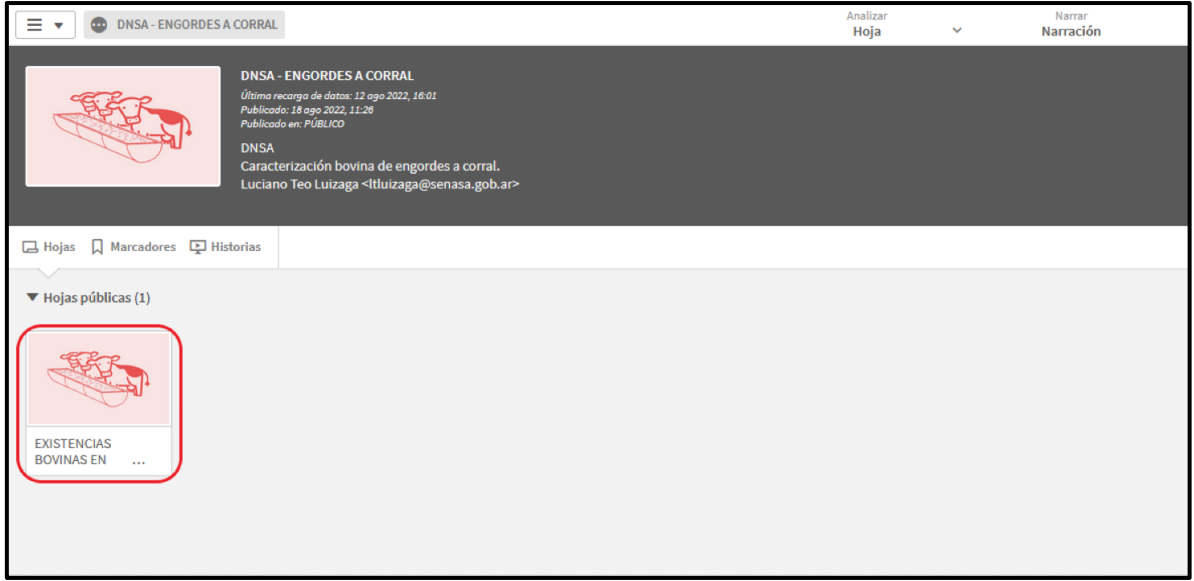

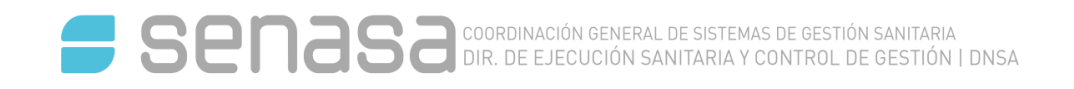

## Sección 2: Paneles de filtrado

### *BARRA DE FILTRO*

**• SIN SELECCIÓN ACTIVA** 

**PROVINCIA** 

*RECUADRO DE FILTRO SIN SELECCIÓN ACTIVA*

• CON SELECCIÓN ACTIVA

PROVINCIA

*RECUADRO DE FILTRO CON SELECCIÓN ACTIVA*

#### *SELECCIÓN DE FILTRO*

Aquí podremos elegir aplicar un filtro seleccionando de la lista o usando el recuadro de búsqueda.

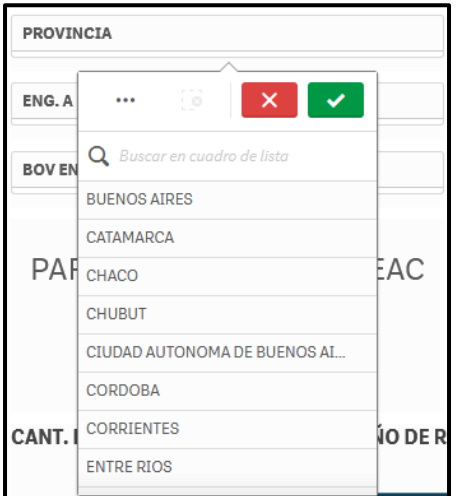

#### *FILTROS APLICADOS*

En el recuadro color rojo se pueden visualizar los filtros previamente seleccionados. Así mismo, en esta sección podemos eliminar los filtros uno por uno o en su totalidad utilizando el botón con línea punteada.

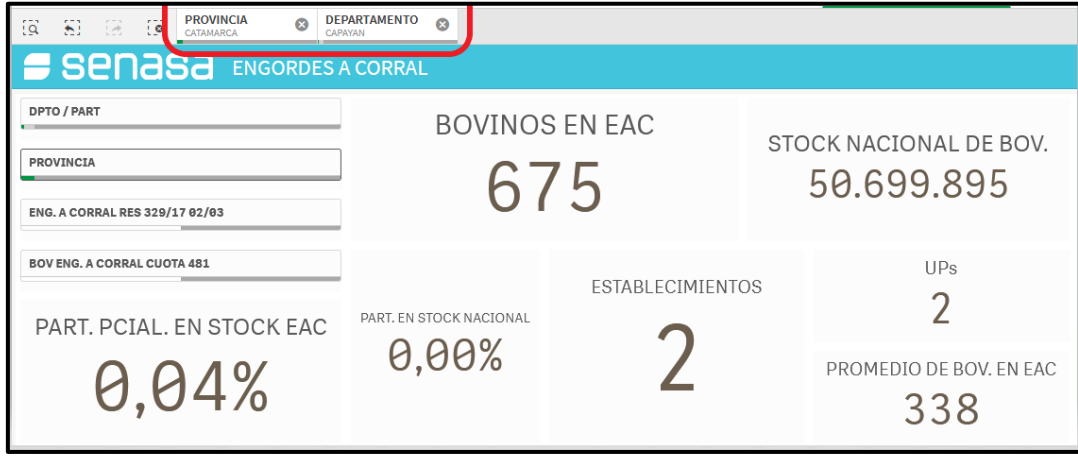

## *FILTRADO POR GRAFICO O MAPA*

Al ser un tablero dinámico, el mismo permite aplicar filtros utilizando los distintos gráficos y mapas, simplificando el filtrado por provincias, estratos de existencias, categorías, etc.

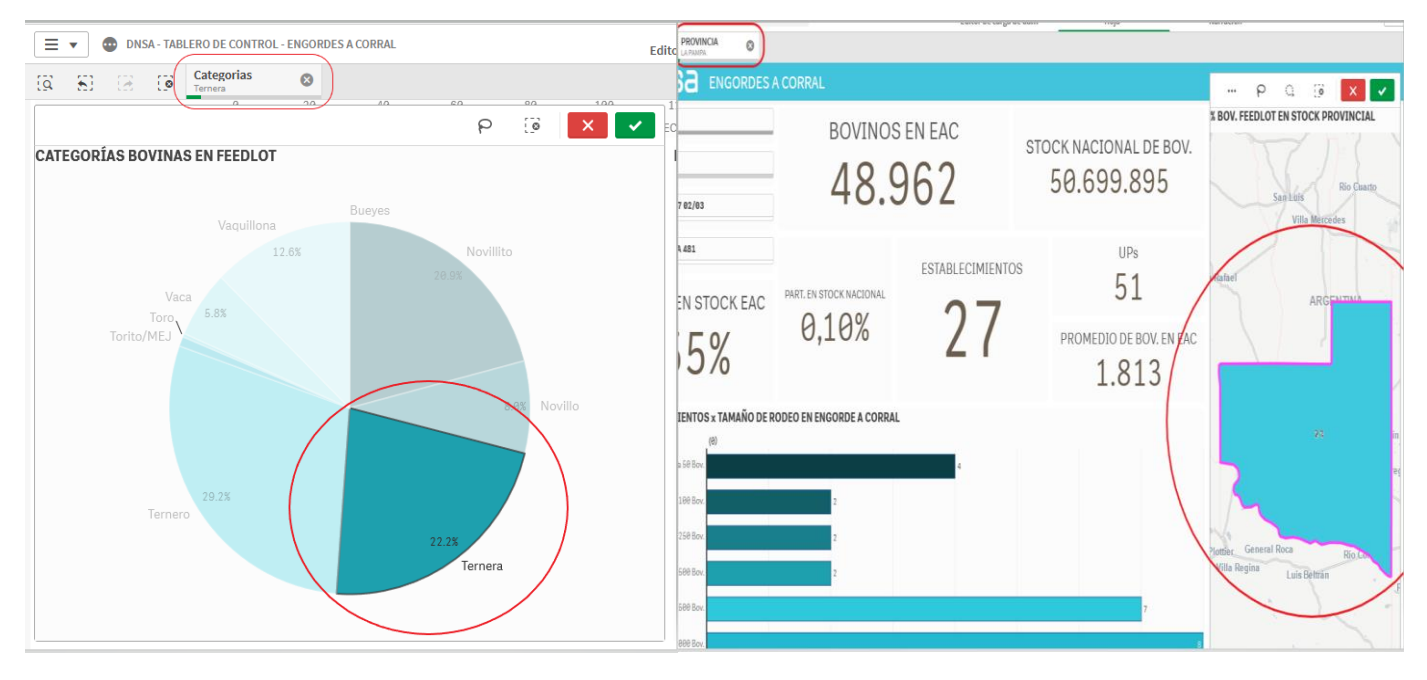

### *ELIMINAR FILTROS APLICADOS*

A continuación, en el cuadrado redondeado de color rojo vemos el botón que elimina todos los filtros anteriormente aplicados.

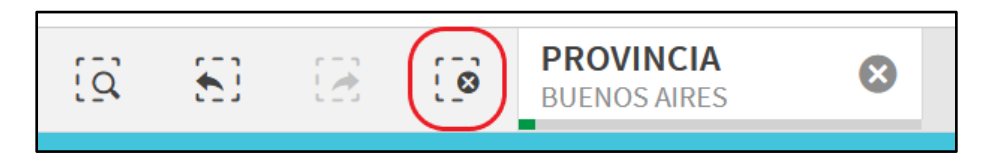

# Contenido del Tablero

#### *INDICADORES PRINCIPALES*

En la parte central vamos a encontrar indicadores numéricos (KPI) que contienen cifras que globalizan los datos y que, cuando se encuentran sin filtrar, muestran los datos totales.

Por ejemplo: En rojo vemos los contadores (KPI) y en azul las barras de filtrado.

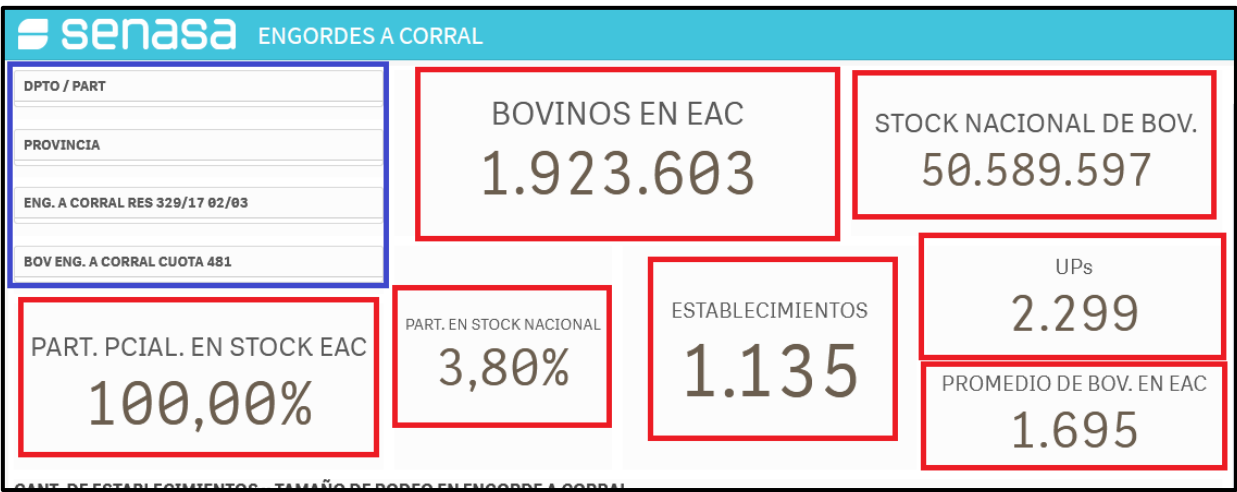

Cuando utilizamos un filtro deseado, estos indicadores cambian en función del filtro aplicado.

Por ejemplo: Aplicamos el filtro de Provincia eligiendo a BUENOS AIRES como selección.

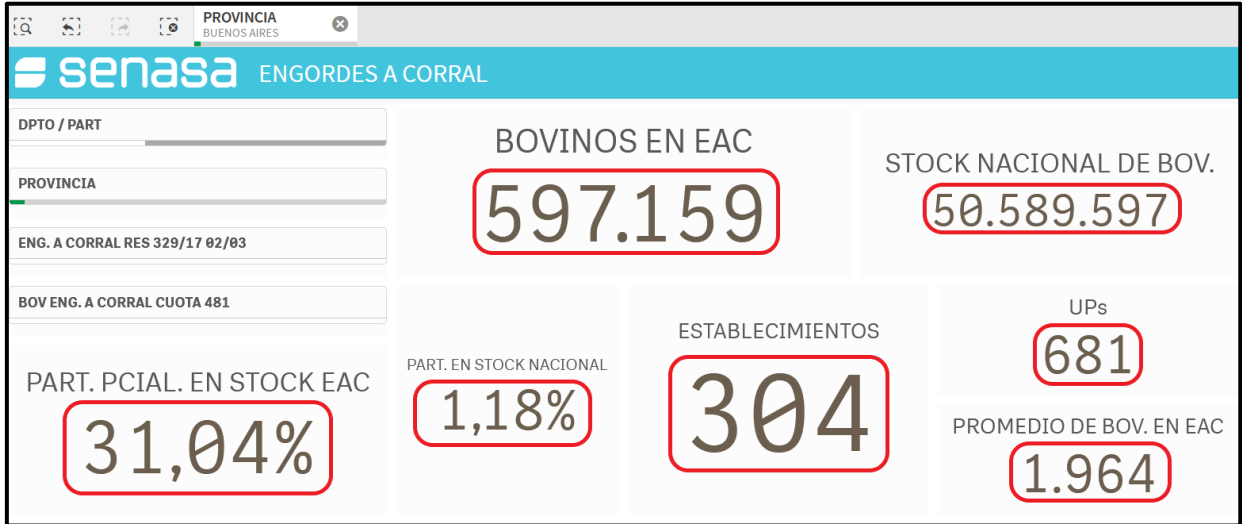

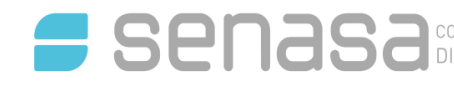

#### *LISTA DE CONTENIDO*

#### INDICADORES (KPI)

- BOVINOS EN EAC: Stock bovino en engorde a corral a nivel país.
- **STOCK NACIONAL DE BOV.:** Suma total de bovinos del país.
- PARTICIPACIÓN. EN STOCK NACIONAL: Porcentaje que representa la cantidad de bovinos en engorde a corral sobre el stock total nacional.
- PARTICIPACIÓN PROVINCIAL. EN STOCK EAC: Porcentaje que representa la cantidad de bovinos en engorde a corral de una provincia sobre el stock total de bovinos de engorde a corral nacional.
- ESTABLECIMIENTOS: Cantidad de establecimientos de engorde a corral en el país.
- UPs:

Cantidad de unidades productivas existentes en establecimientos de engorde a corral.

 PROMEDIO DE BOVINOS EN EAC: Promedio de bovinos por establecimientos en engorde a corral.

#### MAPAS DINAMICOS

- % BOVINOS FEEDLOT EN STOCK PROVINCIAL: Las etiquetas en las provincias muestran el porcentaje de bovinos en establecimientos feedlot en relación al stock total de bovinos en cada una de ellas.
- DISTRIBUCIÓN DE ESTABLECIMIENTOS DE ENGORDE A CORRAL: Mapa de puntos en el cual se puede ver la distribución de los establecimientos feedlot a lo largo y ancho del territorio argentino.

#### GRAFICO DE BARRAS HORIZONTALES

 Representa la cantidad de establecimientos de engorde a corral para cada estrato de existencias de bovinos por establecimiento.

#### GRAFICO DE TORTA

 CATEGORÍAS BOVINAS EN FEEDLOT: Se muestra, en porcentaje, la participación de cada categoría de bovinos en las existencias de engorde a corral.

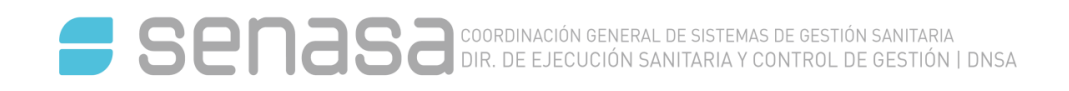

#### GRAFICO COMBINADO (BARRAS Y LINEAS)

 BOVINOS Y ESTABLECIMIENTOS EN ENGORDE A CORRAL: La etiqueta del lado izquierdo del gráfico, y de barras de color celeste, corresponde a la suma total de bovinos en engorde a corral distribuidos en el país.

Y en el lado derecho, y en una línea roja la cantidad de establecimientos en función a la cantidad de bovinos por provincias.

#### GRAFICOS DE BARRAS VERTICALES

- PROMEDIO DE BOVINOS EN EAC POR PROVINCIA: Promedio de bovinos en engorde a corral por provincia a nivel nacional.
- MÁXIMO DE BOVINOS EN EAC POR PROVINCIA: Representa, para cada provincia, el establecimiento con el número más alto de bovinos encerrados en corrales al momento de la consulta.